# **LATEX Presentation Packages**

### Andre Gass, Jörn Spannhacke

<span id="page-0-0"></span>28. November 2003

K ロ ▶ K 레 ▶ K 코 ▶ K 코 ▶ 『 코 』 900

[Allgemein](#page-2-0) [Befehle](#page-5-0)

## [Das Prosper Package](#page-11-0)

[Allgemein](#page-11-0) [Beispiel](#page-12-0) [Befehle](#page-13-0)

### [PDFscreen](#page-21-0)

[Befehle](#page-23-0) [Beispiel](#page-25-0) [Nachteile](#page-27-0)

## [Beamer](#page-28-0)

[Befehle](#page-30-0) [Nachteile](#page-36-0) [Themes](#page-37-0)

メロメ メ都 メイ君 メイ君 メー

隆

つへで

[Allgemein](#page-2-0)

Das Seminar Paket

- ▶ Von Timothy Van Zandt.
- $\blacktriangleright$  Einfaches Layout.
- $\triangleright$  Kein nach und nach Einblenden von Informationen.

《 ロ 》 《 御 》 《 결 》 《 理 》 《 理 》

 $990$ 

<span id="page-2-0"></span><sup>I</sup> Grundlage für das verbreitete Prosper Paket.

[Allgemein](#page-2-0)

## Eine Folie im Landscape Format Eine Folie im Landscape Format. Quellcode: \documentstyle{seminar} \begin{document} \begin{slide} Eine Folie im Landscape Format. \end{slide} \end{document} Commandline: latex %1 dvips -t landscape %1

イロメ メタメ メミメ メミメ

重

 $2Q$ 

epstopdf %1.ps

[Allgemein](#page-2-0)

### Quellcode:

```
\documentstyle[portrait]{seminar}
\begin{document}
\begin{slide*}
Eine Folie im Portrait Format.
\end{slide*}
\end{document}
```
### Commandline:

```
latex %1
dvips %1
epstopdf %1.ps
```
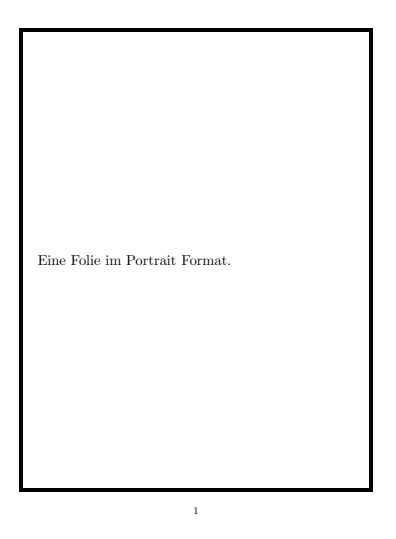

 $2Q$ 

[Befehle](#page-5-0)

<span id="page-5-0"></span>Innerhalb einer von \begin{slide} und \end{silde} kann mit \newslide erzwungen werden, dass eine neue Folie beginnt, ansonsten macht LAT<sub>E</sub>X automatisch neue Folien.

K ロ ▶ K 레 ▶ | K 코 ▶ | K 코 ▶ | 그로 | 10 Q Q Q

[Befehle](#page-5-0)

Folieninhalt vergrössern oder verkleiner mit \slidesmag.

Quellcode:

```
\documentstyle[portrait]{seminar}
\slidesmag{9}
\begin{document}
\begin{slide*}
Text
\end{slide*}
\end{document}
```
slidesmag $\{n\}$  wird als  $1.2^n$  berechnet.  $n$  ist eine ganze Zahl zwischen -5 und 9. In diesem Beispiel ist  $n = 9$ .

1

K ロ ▶ | K 御 ▶ | K 唐 ▶ | K 唐 ▶

哇

[Befehle](#page-5-0)

\slidewidth{breite}

gibt die Breite der Folien an.

\slideheight{höhe}

gibt die Höhe der Folien an.

\begin{slide}[breite,höhe]

gibt die Grösse jeder Folie einzeln an.

. . . und viele weiter Möglichkeiten die Grössen zu ändern.

K ロ ▶ (K@) ▶ ( B ) ( X B ) ( B )

[Befehle](#page-5-0)

Mit \centerslidestrue oder \centerslidesfalse kann die vertikale Zentrierung geändert werden. Default ist \centerslidestrue.

Quellcode:

\documentstyle[portrait]{seminar} \centerslidesfalse \begin{document} \begin{slide\*} Dieser Text ist nicht zentriert \end{slide\*} \end{document}

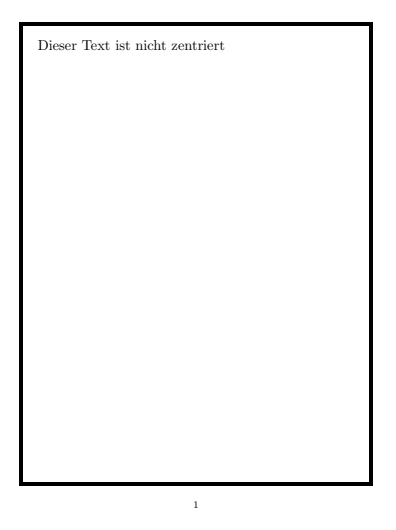

[Befehle](#page-5-0)

```
\slideframe[options]{style}
```
ermöglicht es, die Ränder der Folien anders zu gestalten. Mögliche Stile sind:

K ロ ▶ K 레 ▶ | K 코 ▶ | K 코 ▶ | 그로 | 10 Q Q Q

 $\blacktriangleright$  none

 $\blacktriangleright$  plain

Weite Stile können z.B. mit

\documentstyle [fancybox]{seminar}

eingebunden werden:

- $\blacktriangleright$  shadow
- $\blacktriangleright$  double
- $\triangleright$  oval
- $\triangleright$  Oval

[Befehle](#page-5-0)

Beispiel für double.

Quellcode:

\documentstyle [portrait,fancybox]{seminar} \slideframewidth 0.5cm \slideframe{double} \begin{document} \begin{slide\*} Folie mit dickem, doppeltem Rand. \end{slide\*} \end{document}

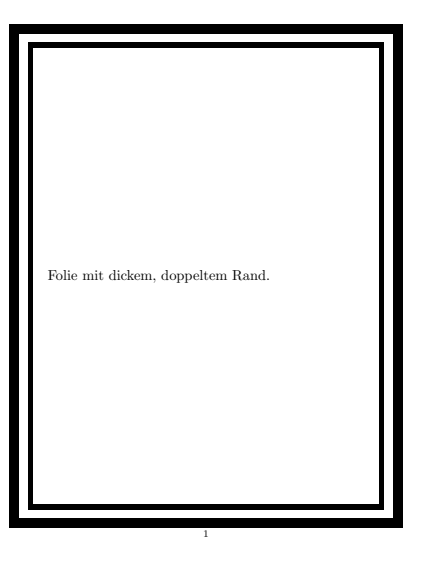

メロメ メタメ メミメ メミメ

**E** 

 $QQ$ 

[Das Prosper Package](#page-11-0)

**[Allgemein](#page-11-0)** 

Das Prosper Paket

- ▶ von Frédéric Goualard und Peter Møller Neergaard
- <sup>I</sup> Erstellt PowerPoint ähnliche Präsentationen
- <sup>I</sup> Baut auf dem Seminar Paket auf
- $\blacktriangleright$  Viele vorgegebene Themes
- <span id="page-11-0"></span>▶ Deutlich erweitere Möglichkeiten gebenüber dem Semiar Paket

K ロ ▶ (K@) ▶ ( B ) ( X B ) ( B )

[Das Prosper Package](#page-11-0) **[Beispiel](#page-12-0)** 

Quellcode:

```
\documentclass[pdf]{prosper}
\title{prosper}
\subtitle{Vorlage}
\author{J{\"o}rn Spannhacke}
\begin{document}
\maketitle
\end{document}
```
Commandline:

```
latex %1
dvips %1
epstopdf %1.ps
```
### **prosper**

*Vorlage*

Jörn Spannhacke

メロメ メタメ メミメ メミメ

prosper – p. 1/1

隆

 $2Q$ 

Überschriften werden mit \begin{slide}{Titel} angegeben.

**Titel**

K ロ ▶ (K @ ) (K 를 ) (K 를 ).

Unser Text.

Quellcode:

```
\documentclass[pdf]{prosper}
\begin{document}
\begin{slide}{Titel}
Unser Text.
\end{slide}
\end{document}
```
– p. 1/1

隆

 $2Q$ 

Quellcode:

```
\documentclass[pdf,azure,
    slideColor,colorBG,
    total]{prosper}
\title{prosper}
\subtitle{Vorlage}
\author{J{\"o}rn Spannhacke}
\begin{document}
\maketitle
\end{document}
```
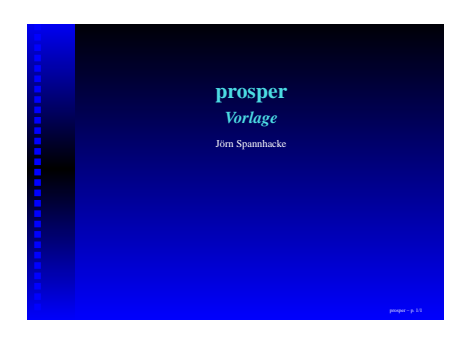

イロメ メタメ メミメ メミメ

唾

 $QQ$ 

Quellcode:

```
\documentclass[pdf,gyom,
    slideColor,colorBG,
    total]{prosper}
\title{prosper}
\subtitle{Vorlage}
\author{J{\"o}rn Spannhacke}
\begin{document}
\maketitle
\end{document}
```
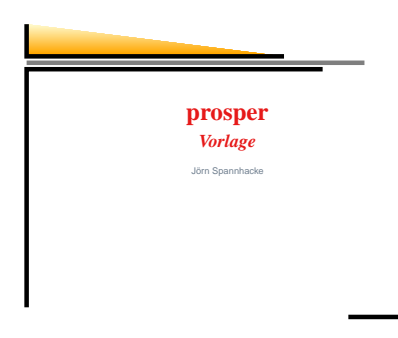

イロメ メタメ メミメ メミメ

唾

つへへ

Optionen für \documentclass[...]{prosper}:

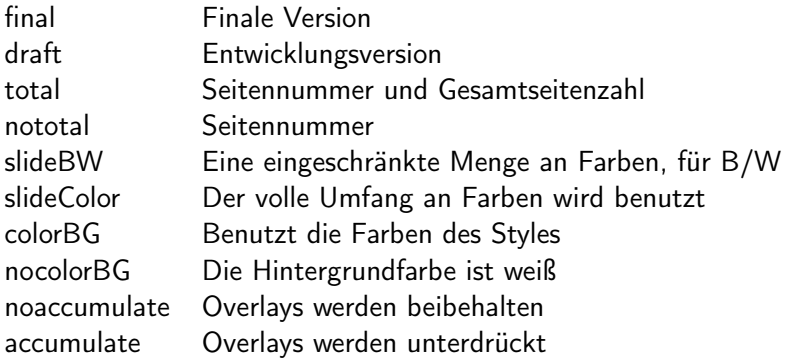

K ロ > K @ > K 블 > K 플 > → 클

Die itemstep Umgebung erzeugt eine Aufzählung, deren Punkte nach und nach eingeblendet werden.

K ロ ▶ 《 御 》 《 君 》 《 君 》 《 君》

```
\begin{itemstep}
    \item Punkt 1
    \item Punkt 2
    \item ...
\end{itemstep}
```
Die overlays Umgebung eignet sich dafür, Informationen nach und nach einzublenden oder auch wieder auszublenden.

(ロ) (御) (唐) (唐) (

注

 $299$ 

```
\overlays{n}{
    \begin{slide}{Folientitel}
         ...
    \end{slide}
}
```
n gibt die Anzahl der Überlagerungen an.

[Das Prosper Package](#page-11-0)

[Befehle](#page-13-0)

Weitere Befehle für Overlays:

\fromSlide{p}{Inhalt} Inhalt erscheint von Folie p bis n \onlySlide{p}{Inhalt} Inhalt erscheint nur auf Folie p \untilSlide{p}{Inhalt} Inhalt erscheint von Folie 1 bis p \FromSlide{p} Nachfolgendes erscheint von Folie p bis n \OnlySlide{p} Nachfolgendes erscheint nur auf Folie p \UntilSlide{p} Nachfolgendes erscheint von Folie 1 bis p

K ロ > | K 御 > | K 활 > | X 활 > | 1 활

Mit \href{URL}{Text} kann ein Link ins Internet erstellt werden.

Quellcode:

```
\documentclass[pdf]{prosper}
\begin{document}
\begin{slide}{Suchmaschinen}
\large{ Link zu
\href{http://www.google.de}
    {Google}.}
\end{slide}
\end{document}
```
#### **Suchmaschinen**

イロメ イ母メ イヨメ イヨメー

– p. 1/1

重

 $2Q$ 

Link zu Google.

[PDFscreen](#page-21-0)

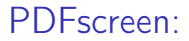

- ▶ Autor: C.V. Radhakrishnan
- <span id="page-21-0"></span> $\blacktriangleright$  Quelle: http://river-valley.com/

メロト メ御 トメ 重 トメ 差 トリー理

<sup>I</sup> zum Aufbereiten von bereits vorhandenen Dokumenten für Präsentationen

K ロ ▶ K d P → K 할 > K 할 > K 할 → K 이익()

- $\blacktriangleright$  daher nur ein Style-File und keine Dokumentenklasse
- ▶ Als Klasse wird z.B. article oder book verwendet
- $\blacktriangleright$  kann zwei Versionen in einem .tex File verwalten

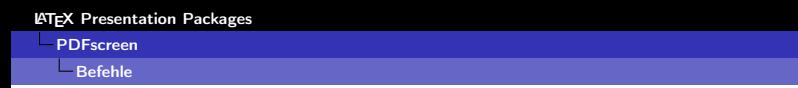

- ▶ \usepackage[options]{pdfscreen} zum Benutzen von PDFscreen. Optionen:
	- $\triangleright$  article teilt PDFscreen mit, dass als Klasse Article benutzt wird
	- **P** print oder screen um entweder die Päsentationsversion oder die Druckversion zu erzeugen
	- **P** panelleft oder panelright um ein Navigationpanel zu erzeugen
- ▶ \begin{screen} ... \end{screen} für Text, der nur in der screen-Version sichtbar ist
- $\rightarrow \begin{bmatrix} 1 & \text{odd} \end{bmatrix}$  analog zu \begin{screen}...
- <span id="page-23-0"></span>▶ \screensize{12cm}{16cm} um die Seitengrösse festzulegen

[Befehle](#page-23-0)

- $\rightarrow$  \marginsize{1cm}{1cm}{1cm}{1cm} um die Grösse des Randes festzulegen
- ▶ \begin{slide}...\end{slide} um Folien zu machen. Nachteil: die Folien werden in der Druckversion im gleichen Format eingebunden wie in der Präsentation

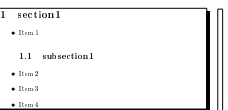

イロメ イ母メ イ君メ イ君メー

哇

### [PDFscreen](#page-21-0)

[Beispiel](#page-25-0)

```
\documentclass[a4paper]{article}
\usepackage[screen,article]{pdfscreen}
\begin{screen}
\screensize{12cm}{16cm}
\marginsize{1cm}{1cm}{1cm}{1cm}
\end{screen}
\begin{document}
\maketitle \newpage
\tableofcontents \newpage
...
\end{document}
```
K ロ > | K 御 > | K 활 > | X 활 > | 1 활

 $2Q$ 

### Inhaltsverzeichnis

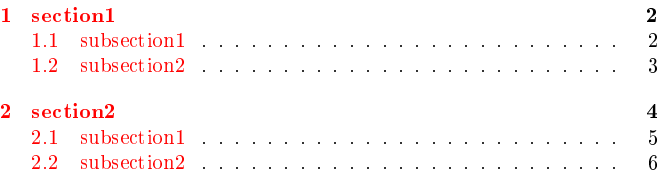

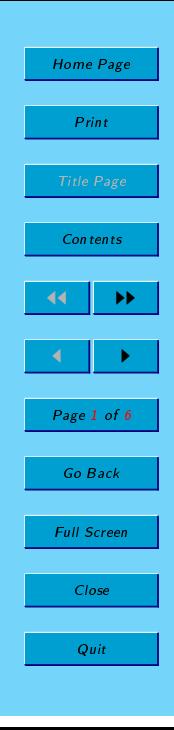

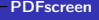

[Nachteile](#page-27-0)

- $\blacktriangleright$  funktioniert nur mit PDFLatex
- ▶ bei Komplizierteren Dokumenten ist es nicht mehr einfach die screen und die print Version in einer Datei zu verwalten

《 ロ 》 《 御 》 《 결 》 《 理 》 《 理 》

 $990$ 

<span id="page-27-0"></span>▶ Overlays lassen sich nur schlecht umsetzen

[Beamer](#page-28-0)

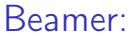

- $\blacktriangleright$  Autor: Till Tantau
- <span id="page-28-0"></span><sup>I</sup> Quelle: http://latex-beamer.sourceforge.net

K ロ ▶ K 레 ▶ K 코 ▶ K 코 ▶ 『 코 』 900

- ▶ Beamer ist recht einfach zu erlernen
- $\triangleright$  kann ebenso wie PDFscreen neben der Präsentationsversion noch eine Druckversion verwalten
- $\triangleright$  bietet einfach mittels \usepackage{} zu benutzende Themes

K ロ ▶ K d P → K 할 > K 할 > K 할 → K 이익()

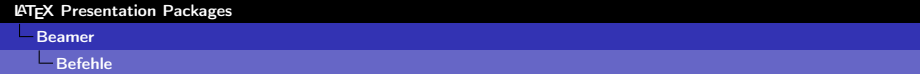

K ロ ▶ K 레 ▶ K 코 ▶ K 코 ▶ 『 코 │ ⊙ Q Q

### <span id="page-30-0"></span>▶ \frame{...text...} für ein Frame

#### [Befehle](#page-30-0)

- ▶ \frame{...text...} für ein Frame
- ▶ <n> Für Overlays, wobei n eine Aufzählung der Slides ist, in denen der entsprechende Punkt erscheinen soll. \item<1-3,5> würde den Punkt auf den Slides 1 bis 3 und 5 erscheinen lassen.

K ロ ▶ K d P → K 할 > K 할 > K 할 → K 이익()

- ▶ \frame{...text...} für ein Frame
- ► <n> Für Overlays, wobei n eine Aufzählung der Slides ist, in denen der entsprechende Punkt erscheinen soll. \item<1-3,5> würde den Punkt auf den Slides 1 bis 3 und 5 erscheinen lassen.

K ロ ▶ K d P → K 할 > K 할 > K 할 → K 이익()

▶ Der Code für diese Seite:

\item<1-> ... \item<2-> ... \item<3-> ...

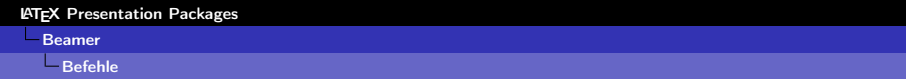

- ▶ Zum einbinden von Grafiken wird pgf verwendet, ein Paket das ebenfalls von Till Tantau entwickelt wird
- $\blacktriangleright$  PGF ist sehr mächtig
- $\rightarrow$  \pgfimage{dateiname} zum einbinden von Bildern, die Grösse kann man als Option mitgeben
- $\rightarrow$  \plainframe erzeugt ein komplett weisses Frame, z.B. um Screenshots zu zeigen

K ロ ▶ K 레 ▶ | K 코 ▶ | K 코 ▶ | 그로 | 10 Q Q Q

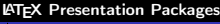

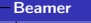

#### [Befehle](#page-30-0)

- $\triangleright$  \note um Notizen in die Präsentation einzubinden
- Interpresentation, \common und \article um Teile entweder nur in der Präsentation, in beiden oder nur in der Druckversion erscheinen zu lassen

K ロ ▶ (K @ ) (K @ ) (대 B → (대 )

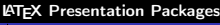

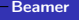

#### [Befehle](#page-30-0)

▶ Um mehrere Spalten nebeneinander zu bekommen, kann man \begin{columns}\begin{column}{3cm}...\end{column}\end{co benutzen

K ロ > | K 御 > | K 활 > | X 활 > | 1 활

つへで

in Kombination mit \pgfimage{} kann man so Beispiele direkt neben den dazugehörigen Text setzen, wie das in Section1 und 2 zu sehen war

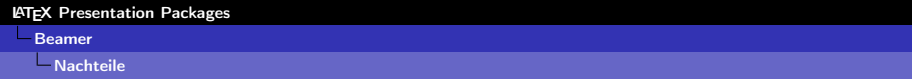

▶ Wie bei PDFscreen ist es schwierig, zwei Versionen in einer Datei zu haben

 $\triangleright$  verbatims lassen sich nur etwas kompliziert in Frames einbauen. Man muss dazu entweder \frame[all:1]{...text...} angeben, wodurch das Frame nur ein slide hat, oder man muss die verbatim s vor dem Frame umständlich mit

```
\defverb\name!...!
```
oder

<span id="page-36-0"></span>\defverbatim\name{\begin{verbatim}...\end{verbatim}} definieren und hinterher mit \name einbinden

K ロ ▶ K d P → K 할 > K 할 > K 할 → K 이익()

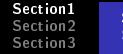

# **LATEX Presentation Packages**

### Andre Gass, Jörn Spannhacke

<span id="page-37-0"></span>28. November 2003

# LAT<sub>F</sub>X Presentation Packages **Section3**

Andre Gass, Jörn Spannhacke

<span id="page-38-0"></span>28. November 2003

LATEX Presentation Packages

Andre Gass, Jörn Spannhacke

Section1

Subsection<sub>1</sub> Subsection2

Section2

(图) (∃)